# **Distribuição de conteúdo para dispositivos móveis: as lojas de aplicativos**

Com a evolução das redes de telefonia, e o aumento na velocidade dos dados enviados e recebidos nessas redes, tornou-se viável o desenvolvimento de modelos de negócios voltados para tráfego de dados. As primeiras empresas a fazerem isso, como uma forma de aumentar suas receitas, foram as operadoras de telefonia móvel dos países tecnologicamente mais desenvolvidos. Após serem alcançadas taxas de penetração de dispositivos móveis próximas de 100% houve uma consequente diminuição no lucro das operadoras na cobrança pelos serviços de comunicação por voz. Com isso, a saída encontrada foi um aumento na oferta de conteúdos digitais através das redes das operadoras, o que também justificava o investimento que já havia sido feito em redes de telefonia 3G (WEST e MAC, 2010).

Conteúdos digitais são arquivos digitais que possuem valor agregado para os usuários de *smartphones*, tais como: aplicativos pré-instalados, arquivos multimídia, música, *ringtones*, jogos, notícias ou mesmo dados e informações transmitidos digitalmente. A entrega de conteúdo e serviços nos dispositivos móveis criou uma cadeia de valores que envolve operadoras, desenvolvedores e fabricantes. Contudo, as limitações dos modelos de distribuição sempre haviam sido um dos principais impedimentos para a popularização do consumo desse serviço.

Dentre razões para isso, destacava-se a falta de um canal oficial para sua distribuição; uma instância ou instituição que desse respaldo para essa nova forma de comércio. Outro fator era a possibilidade de incompatibilidade do conteúdo comprado com o celular. Isso porque a grande variedade de modelos de *smartphones* disponíveis apresentavam diferenças não apenas estéticas mas também de hardware e software. Isso tornava o processo de busca e aquisição por conteúdo para celular por demais trabalhoso, e mesmo após isso, era possível que os usuários tivessem conteúdos incompatíveis com seus *smartphones* (AHMET e HOLMQUIST, 2010).

O relatório publicado pela Vision Mobile (2011), sobre distribuição de conteúdo para dispositivos móveis, lista as principais formas de distribuição desses conteúdos. Sendo os mais populares: agregadores de conteúdo, portal de operadoras, conteúdo pré-carregado no celular e o próprio site dos desenvolvedores. Embora todas essas formas de distribuição continuem presentes, todas encontram-se em encolhimento frente ao crescimento de um outro modelo de distribuição, as lojas de aplicativos.

As "lojas de aplicativos" foram a solução de distribuição de conteúdo que melhor resolveu as necessidades e anseios tanto dos usuários quanto dos fabricantes e desenvolvedores. Atualmente, as lojas de aplicativos correspondem por certa de 45% do volume de conteúdo entregue, considerandose as oito principais<sup>8</sup> plataformas. Quando verificado o desempenho das diferentes formas de acesso para o conteúdo disponível para *smartphones*, as lojas de aplicativos cresceram 30% em 2011, comparado com o mesmo período em 2010. Por comparação, a *iPhone App Store* teve, em 2010, 3 bilhões de downloads; enquanto que o GetJar (um site dedicado a aplicativos desenvolvidos na tecnologia Java), no mesmo período, teve 900 milhões de downloads, porém o número de *smartphones* com Java superava em 50 para 1 o número de *iPhones* (AHMET e HOLMQUIST, 2010).

O mercado é promissor para as lojas de aplicativos. Tendências mostram um interesse, tanto dos fabricantes quanto dos desenvolvedores, por telefones chamados "feature phones". Esses telefones não possuem todas as capacidades dos telefones de alta performance mas possuem funcionalidades chave que possibilitam o desenvolvimento de aplicativos para estes modelos, o que também possibilitaria o acesso às loja de aplicativos. Entre essas funcionalidades, destacam-se: melhor processador, acesso a internet e maior capacidade interna se comparados aos modelos tradicionais. No Brasil, foram vendidos 27,3 milhões de celulares no primeiro semestre de 2012, desse total 6,8 milhões foram *smartphones* e 20,5 milhões *feature phones*. A perspectiva é que até 2012 os *smartphones* representem 57% do mercado total de celulares no Brasil (IDGNOW, 2012).

Existe também, um movimento para as grandes marcas estarem cada vez mais presentes nos dispositivos móveis através de aplicativos B2C (*business-to-consumer*, empresa para consumidor, em uma tradução livre). Conforme CAVALLINI e REIS (2011), no Brasil, 25,3% dos usuários de dispositivos móveis já utilizaram algum tipo de serviço de internet banking no celular, contudo apenas um pequeno número dos varejistas possuem um site ou um aplicativo voltado para o uso em dispositivos móveis. A crescente adoção e

*<sup>8</sup> Android, iOS, Windows Phone, Symbian, Java ME, MeeGo, mobile web (HTML e JavaScript)* e Qt.

aceitação desses serviços indicam um grande potencial para aplicativos B2C. O modelo de lojas de aplicativos apresenta um significativo crescimento em sua aplicação para outros artefatos além dos dispositivos móveis, tais como TV's, vídeos-game e *set-top boxes*, o que ampliaria ainda mais a abrangência das lojas virtuais. Para os desenvolvedores, esse é um canal bem atrativo, 50% deles relatam que as lojas possibilitam um alcance maior de usuários. (VISION MOBILE, 2011).

Entretanto, mesmo resolvendo os tradicionais problemas da distribuição de conteúdo, pode-se observar o surgimento de problemas particulares desse meio. A fragmentação das lojas é um dos principais, pois como o modelo de lojas de aplicativos não depende exclusivamente da relação com o fabricante, o surgimento de outras lojas, além das lojas oficiais, já pode ser constatado. Cada uma dessas lojas apresenta sua própria maneira de submissão de aplicativos, validação, categorização, aprovação, dentre outras etapas para a publicação de um conteúdo. Vale ressaltar que o custo de distribuição e participação nas vendas de cada uma dessas lojas não é insignificante (VISION MOBILE, 2011).

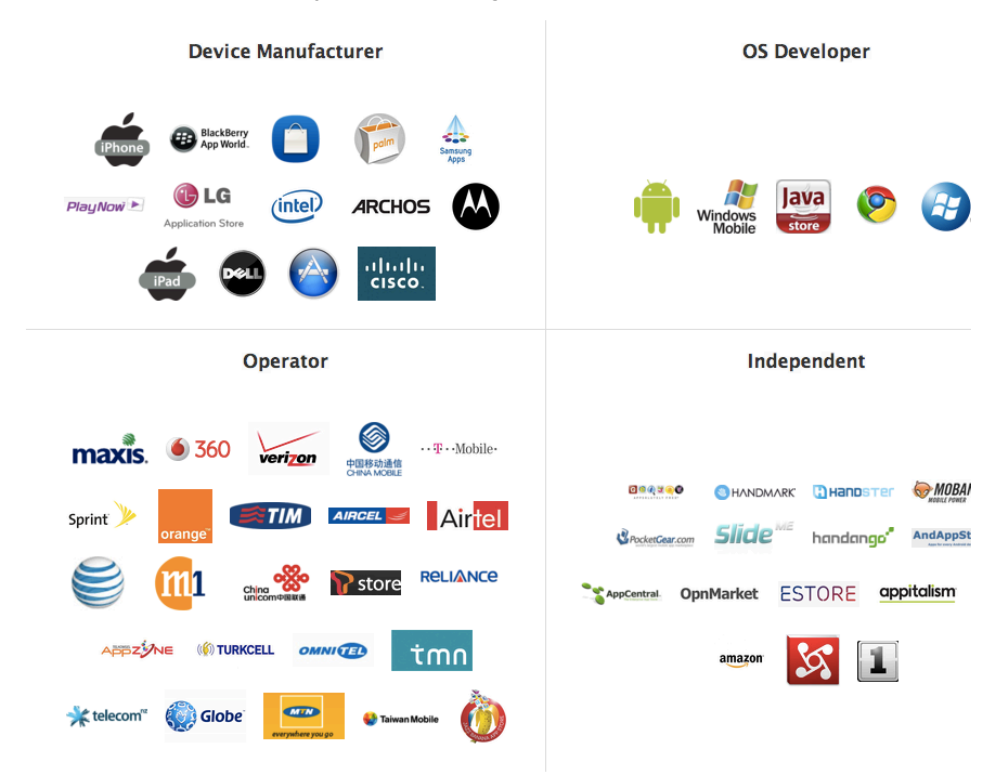

Figura 3.1: Lojas de aplicativos para dispositivos móveis. Fabricantes, Sistemas operacionais, operadoras e lojas independentes. Fonte: Distmo.com, 2012.

As lojas de aplicativos móveis são divididas em quatro grupos, segundo a empresa de monitoramento de mercado Distimo<sup>9</sup> (figura 3.1). Em um grupo

9 www.distmo.com

principal encontram-se os fabricantes dos *smartphones*, em um segundo grupo estão os desenvolvedores dos sistemas operacionais, seguido por um grupo das operadoras e um quarto de lojas independentes. Em termos de representação de mercado os dois primeiros grupos são os mais relevantes. As operadoras agregam conteúdos de vários sistemas e as lojas independentes não possuem representatividade no atual momento (DISTIMO 2011).

Entretanto, lojas oficiais são as que possuem maior número de acessos e de aplicativos disponíveis, as lojas da *Apple* para *iPhone* e a loja do *Google* para *Android* possuem por volta de 500.000 aplicativos cada, já as lojas da *Amazon* e a *GetJar* não chegam a 40.000 aplicativos cada (DISTMO, 2012). As lojas oficiais possuem a vantagem de que já vêm instaladas no *smartphone*, geralmente em um área de destaque, além de terem o respaldo da fabricante ou do sistema operacional. Isso mitiga um dos principais receios dos novos usuários que é a credibilidade daquele tipo de serviço e a segurança nas transações ali feitas.

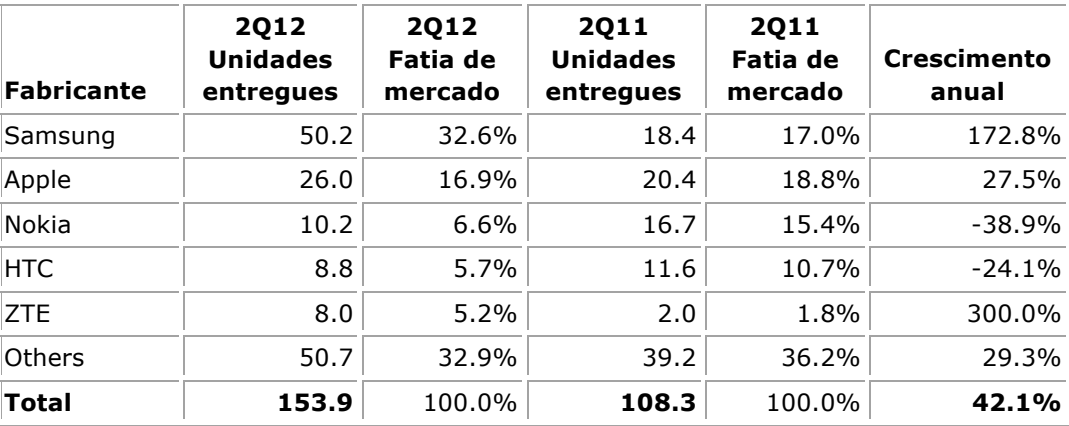

Tabela 3.1: Cinco principais fabricantes mundiais de *smartphones*, Segundo trimestre de 2012 (Unidades em milhões). FONTE: IDC.com

Quanto a divisão do mercado de celulares, o primeiro ponto que chama atenção é o crescimento global deste mercado, foram 406 milhões no primeiro trimestre de 2012 frente a 401,8 milhões no mesmo período no ano passado. No que se refere aos *smartphones* houve um crescimento de 42% nas vendas desse segmento. No panorama mundial, a *Samsung* continua líder com 32.6% do mercado. A *Apple* possui 16,9% e a *Nokia* 6,6%. O caso da *Nokia* é singular pois a fabricante possui vários sistemas operacionais variados em seu portfólio de aparelhos, enquanto aqueles com *Symbian* e *Meego* diminuem sua participação, os que possuem *Windows Phone* praticamente dobraram de volume de venda (ICD, 2012).

41

Uma pesquisa da Kantar apud Google Discovery (2012) mostra que em 2012 o mercado brasileiro de *smartphones* foi liderado pelo *Android* que cresceu 32,8% de 2011 para 2012, passando a ter 46,8% de todo o mercado. O *Symbian* da *Nokia* ocupa 22% do mercado, mas apresenta queda de 49,7% em relação ao ano anterior. Com crescimento de 4,3% o *iOS* da *Apple* possui 7,5%. O *Windows Phone* apresenta crescimento de 10% e responde por 14,9% do mercado brasileiro. O BlackBerry apresenta 4% do mercado nacional.

# **3.1 Lojas de aplicativos para dispositivos móveis**

Sendo um fenômeno recente, as lojas de aplicativos ainda não possuem uma definição formal. A revista *PC Magazine* (2011) define, em sua enciclopédia de termos tecnológicos, como "uma loja para download de aplicativos". Inicialmente uma extensão do programa *iTunes*, apresentando-se como uma opção adicional no menu, a *iTunes App Store* da Apple, foi a primeira loja de aplicativos. Esta foi lançada em julho de 2008, e em 10 meses já contava com 35.000 aplicativos entre gratuitos e pagos. O site *Your Dictionary* (2011) segue semelhante definição, e acrescenta que "uma loja de aplicativos para dispositivos móveis é também um ponto para aquisição e atualizações dos aplicativos". A definição do *Business Dictionary* (2011) é das mais claras e abrangentes, pois define uma loja de aplicativos como "um serviço on-line onde usuários de *smartphones* e outros dispositivos, podem navegar, comprar e baixar aplicativos, também chamados de apps".

Por ter sido a primeira, a *iPhone App Store* ainda se apresenta como a principal loja de aplicativos para dispositivos móveis. Esse modelo logo se mostrou vencedor e foi copiado pelos concorrentes da *Apple*, em níveis variados de sucesso. A *Google* lançou o *Android Market* em agosto de 2008, em abril de 2009 a RIM lançou a *BlackBerry App World* e a *Nokia* lançou o serviço *OVI Store* em maio de 2009. Quanto aos *smartphones*, o sucesso da *Apple* com seu *iPhone* estabeleceu um novo padrão para os dispositivos móveis (WEST e MAC, 2010).

A maioria dos *smartphones* permite a utilização de mais de uma loja para acessar os aplicativos disponíveis para aquele modelo. Isso é o que possibilita o surgimento das lojas das operadoras e das lojas independentes, onde são oferecidos conteúdos em diferentes formatos. A loja *Apptalism*, um exemplo do quarto grupo de lojas (lojas terceiras), oferece conteúdo em diversos formatos para diferentes sistemas como *BlackBerry, Symbian* e *Java*. Entretanto, existem outros sistemas operacionais que permitem que seja instalado somente aplicativos feitos a partir do kit de desenvolvimento dedicado àquele sistema, estes fabricantes controlam tão fortemente os canais de distribuição, que praticamente obrigam os usuários a usar somente a loja oficial daqueles fabricante, tal como faz a *Apple*.

Frente a essa variedade de lojas e modelos uma análise inicial será feita tendo como foco as lojas dos principais fabricantes. Serão estudadas *a iPhone App Store,* a *Google Play Store*, a *Loja Nokia* e a *BlackBerry App World*. Essa escolha se justifica pela representatividade desses quatro sistemas no mercado brasileiro, conforme já foi apresentado. Outra razão é que todas são lojas oficiais, isso implica em uma similaridade não só na percepção do usuário como também no próprio processo de uso, visto que todas já se encontram instaladas nos dispositivos e são elas que acabam sendo promovidas tanto pelo aparelho, durante o uso, quanto pelos fabricantes. Essas escolhas buscam não só representatividade e relevância de uso mas também condições equivalentes e proporcionais para que se possa fazer um estudo comparativo, mesmo sabendose das diferenças inerentes entre os sistemas.

Lojas de aplicativos devem ficar cada vez mais comuns no Brasil, visto que além dos *smartphones*, outros dispositivos que usam o mesmo modelo de distribuição de conteúdo, como *eReaders* e *Tablets*, estarão cada vez mais presentes no mercado local. A loja de varejo *Amazon*, uma das maiores em vendas on-line em todo o mundo, iniciou em 2012 suas atividades de venda de conteúdo digital no país através do seu *eReader*, o *Kindle*. *A Foxxconn* também planeja produzir o *iPad* da *Apple* localmente. Ambos os produtos, que já se encontram inseridos na realidade das classes com poder aquisitivo elevado, devem se popularizar ainda mais pela decorrente queda no preço desses produtos graças as facilidades da produção e distribuição local. Mesmo com atrasos nessas previsões é inevitável que essas e outras empresas acabem presentes por aqui conforme apontam vários relatórios e prognósticos mercadológicos, visto o tamanho do mercado brasileiro, (ROCHA, 2012; MACHADO 2012; HEIM, 2012).

## **3.1.1**  *iPhone App Store*

A *Apple*, empresa que comercializa o *iPhone* e sua loja, a *iPhone App* 

*Store*, começou como uma empresa de computadores em 1977. O principal diferencial de seus produtos era uma atenção especial ao design, integração e grande controle na produção tanto do software quanto do hardware. Essa proposta se manteve ao longo do tempo em seus outros produtos tais como *PowerBooks, Laptops, iMacs, iPods, iPads* e também no seu *smartphone*, o *iPhone*, lançado em 2007. Um dia após o lançamento do *iPhone 3G*, em julho de 2008, a *Apple* lançou sua loja de aplicativos. A loja nessa época contava com 500 aplicativos, desenvolvidos a partir do kit de desenvolvimento que havia sido disponibilizado para desenvolvedores independentes no dia 6 de março do mesmo ano. Esse foi o primeiro serviço de distribuição de conteúdo a centralizar todas as ofertas disponíveis para um smartphone em um mesmo lugar (WEST e MAC, 2010). Atualmente a loja conta com 457.000 aplicativos entre pagos e gratuitos (DISTIMO, 2012)

#### **3.1.2**  *Google Play Store*

A *Google* é uma empresa de tecnologia fundada em 2004. Seu início remonta a 1996, como projeto de pesquisa de dois estudantes de doutorado na Universidade de *Stanford*, que resultou em seu principal produto, uma ferramenta de busca. A renda da empresa advém quase que totalmente de publicidade, através de suas ferramentas de promoção e monitoramento como *Google AdWords, Google AdSense* e *Google Analytics*. Essa renda possibilitou, entre diversas coisas, a compra de várias outras empresas. Em 2005, o *Google* adquiriu a empresa *Android Inc*., cujo trabalho foi a base do desenvolvimento do sistema operacional *Android*, lançado em outubro de 2008. O sistema *Android* foi desenvolvido oficialmente pela *Open Handset Alliance*, com a proposta de ser um sistema operacional de código aberto desenvolvido para dispositivos móveis. A *Open Handset Alliance* é liderada pela Google mas conta com diversas outras empresas de tecnologia como membros. Seu objetivo, é desenvolver padrões abertos para dispositivos móveis (OPEN HANDSET ALLIANCE, 2011). Todos os celulares com sistema operacional *Android* possuem o aplicativo que dá acesso a loja de aplicativos do *Google*, a *Google Play Store*. A loja conta hoje, com 500.000 aplicativos, entre pagos e gratuitos (DISTIMO, 2012).

## **3.1.3 Nokia Ovi Store**

A *Nokia* é uma empresa antiga, sua fundação data de 1871, e ao longo de sua história mudou diversas vezes sua área de atuação e hoje se concentra em soluções de tecnologia. No final da década de 1970 a *Nokia* passou a atuar na área de tecnologia móvel, apresentando em 1987 seu primeiro celular e durante a década de 1990 se firmou como líder mundial nessa área e mantemse até hoje entre os principais fabricantes e desenvolvedores de aplicativos e dispositivos de comunicação móvel (NOKIA, 2011). Atualmente apresenta diversos sistemas operacionais em seu portfólio de celulares, tais como *Nokia OS, Symbian, Meego* e *Windows Phone*, contudo essa pesquisa irá focar apenas nos aparelhos *Symbian*, pois estes possuem acesso a sua loja de aplicativos, a Loja *Nokia.* A loja foi lançada em maio de 2009, inicialmente com o nome de *OVI Loja*, e conta hoje com mais de 116.00 aplicativos entre pagos e gratuitos (DISTIMO, 2012).

#### **3.1.4**  *BlackBerry App World*

A *BlackBerry App World* é a loja desenvolvida pela empresa canadense RIM para os seus *smartphones*, conhecidos como *BlackBerry* (RIM, 2011). Seu principal diferencial é um serviço integrado de email e mensagens, o que garantiu seu sucesso nos meios corporativos, que o mantém até hoje. Seu serviço de mensagem BBM, um sistema de bate-papo exclusivos para usuários do sistema, fez com que se tornasse popular também entre os jovens. Os *BlackBerry's* foram comercializados pela primeira vez em 1999 e a loja *App World* foi lançada em abril de 2009 e conta hoje com mais de 58.000 aplicativos entre pagos e gratuitos (DISTIMO, 2012)

# **3.2 Interface das Lojas de Aplicativos**

A forma de se organizar as informações em um site, ou aplicativo, de modo a deixar claros a missão e visão a interface, determinar como os usuários irão lidar com essas informações e definir as funcionalidades para essas interações dizem respeito ao campo da Arquitetura de informação (MORVILLE, 2008). De acordo com Kuniavsky apud Agner (2007), "o nível mais abstrato da experiência em um site é a sua Arquitetura de Informação", essa arquitetura deve estar de acordo com as expectativas, necessidades e compreensão do público daquela interface.

Segundo Rosenfeld e Morville apud Moraes e Santa Rosa (2010) existem quatro sistemas principais na arquitetura de informação:

- Sistemas de Organização: determinam como é apresentada a organização e classificação do conteúdo.
- Sistemas de Rotulação: definem as formas de apresentação de conteúdo quanto a definição de rótulos para títulos, botões e áreas informativas de acordo com a estrutura de classificação e navegação.
- Sistemas de Navegação: definem os caminhos e especifica formas do usuário se mover através do espaço informacional.
- Sistemas de Busca: definem as formas de acesso a uma determinada informação obedecendo à intenção do usuário.

Esses quatro sistemas serão utilizados para determinar as semelhanças e particularidades na estrutura, organização e interação de cada uma das quatro lojas relativas ao processo de busca, aquisição e avaliação de conteúdo.

# **3.3 Sistemas de Organização**

Dentro das plataformas selecionadas, as Lojas de Aplicativos oficiais apresentam-se como um aplicativo nativo. Elas possuem um ícone, de mesmo tamanho e resolução do demais ícones do menu e geralmente estão na primeira tela, ou *grid*, do menu. Em alguns sistemas este ícone pode ser movido, ou já estar presente, na tela inicial do aparelho. Ao ser pressionado o ícone, caso possua conectividade, a loja é carregada e apresentada na tela. Todas as lojas buscam oferecer conteúdo para os *smartphones*, de forma que todas possuem o mesmo objetivo, mas cada uma propõem uma estrutura diferente de organização do conteúdo.

De acordo com Morville (2005), as pessoas classificam as coisa para poder melhor entende-las. Apesar disso a maioria das categorias utilizadas nesses processo são definidas por modelos arbitrários, isso resulta que em todo processo de organização por categorias, alguns membros serão mais representativos que outros, dentro da lógica adotada para classificação.

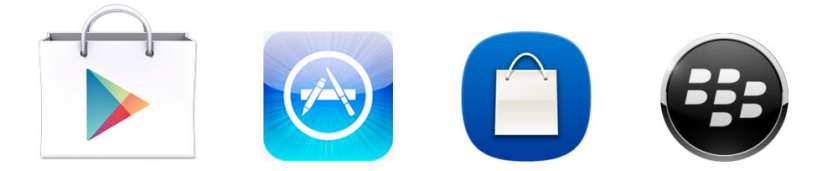

Figura 3.2: Ícone das lojas de Aplicativos, *Google Play Store, iPhone App Store, Loja Nokia e BlackBerry App World*.

Ainda segundo Morville (1998), sistemas de organização são compostos por esquemas e estruturas. **Estruturas** definem as características compartilhadas entre itens e grupos, podem ser taxonomias (hierarquias), bancos de dados ou redes. Já os **esquemas** definem o tipo de relações entre itens e grupos, podem ser classificados em exatos e ambíguos. Os **esquemas exatos** mais comuns são os alfabéticos, os cronológicos e os geográficos. Estes esquemas organizam a informação com base no critério lógico adotado, de forma sistemática e imperativa. Já os **esquemas ambíguos** mais comuns são: por tema, por tarefas, por audiência, por metáfora e por esquemas híbridos. Os **esquemas ambíguos**, se bem feitos, possibilitam uma organização que possibilita uma aprendizagem por associação, o que permite ao usuário estabelecer conexões e correlações entre os itens organizados segundo aquele esquema.

#### **3.3.1**  *iPhone App Store*

O principal elemento estrutural da loja da *Apple* é o rodapé. Neste se apresentam cinco ícones, que funcionam como abas, um deles sempre vai estar selecionado para indicar em qual área do aplicativo o usuário se encontra. O esquema utilizado no rodapé é um **esquema ambíguo híbrido**, sendo alguns destinados para organização do conteúdo, tais como categorias e destaque. Os outros três (Top 25, Destaque e Atualizações) são formas de acessar conteúdos específicos da loja, como a área de Atualizações que permite ações especificas em relação aos aplicativos baixados. O atalho de busca dá acesso a ferramenta de busca do sistema.

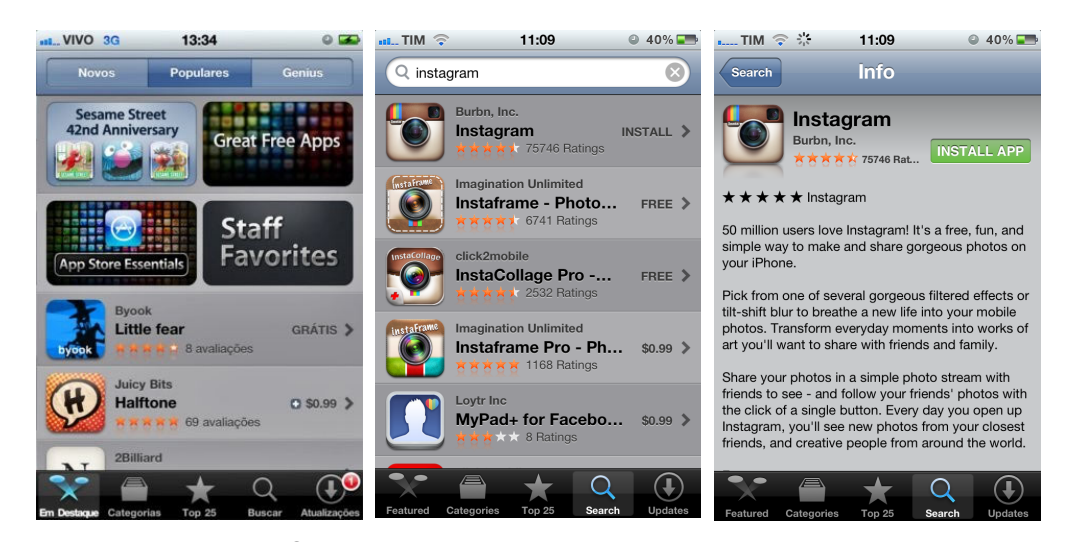

Figura 3.3: *iPhone App Store*. Fonte: Apple

Na área de Destaque, há uma subdivisão no topo de três sub-áreas, os dois primeiros se destinam a como organizar o conteúdo dessa área da loja, mas o terceiro apresenta uma funcionalidade chamada *Genius*, que se propõem a fazer sugestões de aplicativos com base no perfil do usuário, que é determinado com base no seus downloads e avaliações. Abaixo há um grid 2x2 com banners de conteúdos em destaque e uma lista de aplicativos.

A loja da Apple possui uma estrutura hierarquizada. Apesar de ser possível acessar o conteúdo por mais de uma maneira, existe um padrão de seleção geral dos aplicativos a partir de uma lista, um segundo nível que é a página do aplicativo e alguns terceiros níveis que são áreas específicas do Aplicativo como comentários e ações de sugestão do aplicativo e reportar problemas. Esse padrão de seleção já começa na página inicial, que é área de "destaques", presente no rodapé, pode-se escolher outras áreas do rodapé mas essa estrutura de dois níveis se mantém.

## **3.3.2**  *Google Play Store*

A tela inicial apresenta no topo um cabeçalho que serve como identificador da localização do usuário dentro da loja. Abaixo deste cabeçalho há um espaço para promoção, e abaixo desses estão as quatro áreas principais da loja. A organização dessas áreas, de acordo com a definição apresentada por Morville (1998) se dá por um **esquema ambíguo** de organização por **temas**, sendo cada área para um desses temas. O restante da tela é preenchido por módulos que servem como links para aplicativos, que se encontram em destaque. Ainda nesse nível, é possível rolar a tela para a esquerda, onde se tem acesso às categorias, ou a direita onde se acessa uma série de listas definidas pela loja com base em preço e popularidade, sendo estas: principais itens pagos, principais itens gratuitos, mais rentáveis, novos itens pagos, novos itens gratuitos e tendências.

Se considerarmos essa área de destaque como um primeiro nível, podemos entender que as listas de aplicativos são um segundo nível. Essas listas são organizadas de acordo com a opção selecionada pelo usuários, seja alguma das categorias ou as listas definidas pela loja que aparecem ao rolar para a direita. Os resultados da busca são organizados em listas com características semelhantes a essas listas, o que gera uma consistência no uso da loja.

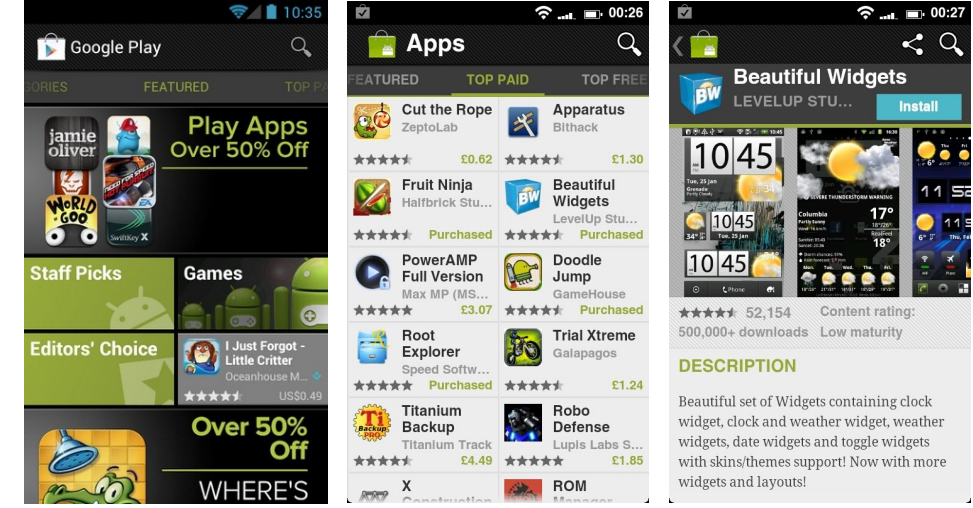

Figura 3.4: *Google Play Store*. Fonte: Google.com

Ao acessar um aplicativo, o usuário é lançado para o terceiro nível, a página do aplicativo. A primeira mudança é surgimento de um ícone de compartilhamento no cabeçalho e uma seta para retorno ao nível anterior, abaixo do cabeçalho há o nome do aplicativo e um botão para compra. Abaixo deste estão as imagens das telas do aplicativo e um vídeo, caso tenha sido produzido pelo desenvolvedor, ambos organizados em um carrossel. Existem outras subáreas como avaliações e links para outras áreas da loja, como para aplicativos semelhantes ou site do desenvolvedor.

#### **3.3.3 Loja Nokia**

A tela inicial da *Loja Nokia* apresenta uma estrutura bem simples. No topo há um menu em forma de carrossel onde se encontram as seis áreas principais da loja, este menu também serve como identificador da localização do usuário dentro da loja. A organização dessas áreas, de acordo com a definição apresentada por Morville (1998) se dá por um **esquema ambíguo** de organização por **temas**, sendo cada área um desses temas. Existem duas inconsistências no carrossel, quatro das áreas são temas relacionados ao tipo de conteúdo disponível, porém as duas outras áreas não seguem esse tipo de padrão, uma se relaciona a promoção de aplicativos e outra é um histórico do que já foi baixado por aquele usuário cadastrado.

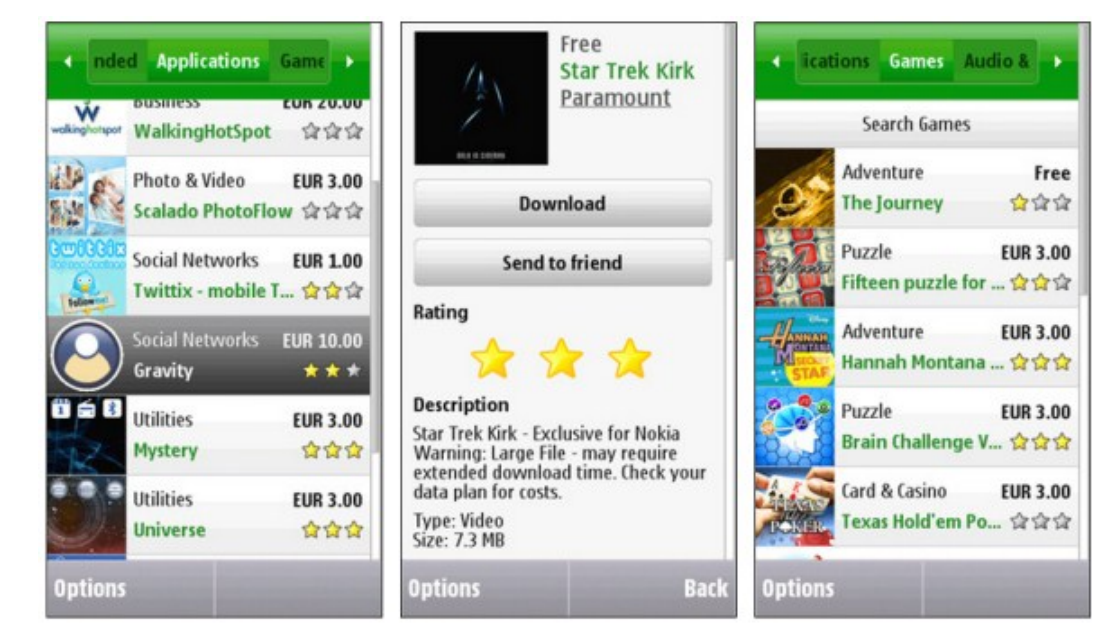

Figura 3.5: *Loja Nokia*. Fonte: http://symbianmod.blogspot.com.br/

Abaixo do carrossel há três sub-áreas, estas também possuem um esquema ambíguo de organização por temas, dentro de cada uma dessas há uma lista com os aplicativos relacionado àquela sub-área. Pode-se ter um problema aqui, visto que duas dessas áreas se relacionam a aquisição de conteúdo e a terceira relaciona-se a promoção. Não fica clara a forma de organização dos aplicativos, se por um esquema ambíguo (se é por popularidade ou arbitrário) ou por um esquema exato cronológico. Cada item na lista é um aplicativo, e nesse item constam: um tela do aplicativo, a categoria a que o aplicativo pertence, a média da avaliação e a informação ou do preço ou se é gratuito. Na direita da tela há uma barra de rolagem, ao rolar a tela até o final há um botão que permite ao usuário carregar mais aplicativos nessa lista, abaixo desse botão há as informações sobre qual conta que usuário utiliza no momento para estar registrado no sistema. Na base da tela há uma barra fixa onde há uma *softkey* que quando pressionada lança um menu de tarefas.

Por apresentar uma **estrutura hierárquica**, ao clicar em um aplicativo, o usuário entra em um segundo nível na loja. Essa apresenta a página do aplicativo, no topo dessa página há um cabeçalho com as mesmas informações que estavam na lista, logo abaixo a um botão para baixar o aplicativo, um texto explicativo, imagens capturadas da tela do aplicativo, um botão que leva para os comentários e um botão para enviar o aplicativo para um amigo. Todas esses elementos são relacionados com o aplicativo, mas há também outras opções da loja. Abaixo de "enviar para um amigo" há a parte de conexões, com sugestão de aplicativos semelhantes, onde consta uma captura de tela e o nome do aplicativo, existem os botões para se carregar mais aplicativos semelhantes, denunciar o aplicativo (caso não esteja de acordo com as normas da loja), voltar e as informações sobre qual conta que usuário utiliza no momento.

#### **3.3.4** *BlackBerry App World*

A tela inicial da *BlackBerry App World* chama a atenção por ser a que coloca em maior destaque a caixa de busca. Esta aparece no topo da loja, logo abaixo da barra de status do telefone, entretanto esta não apresenta um ícone para facilitar a identificação da mesma. Abaixo da busca, existe um carrossel com imagens de aplicativos em destaque e abaixo destes um menu de 3x2 itens com as principais categorias e áreas da loja.

Ao clicar em uma dessas categorias, o usuário é lançado para o segundo nível da loja, que é muito parecido com o primeiro, o que pode dificultar a compreensão de onde exatamente este se encontra. As únicas diferenças estão no tipo de conteúdo carregado e em um texto abaixo do carrossel informando em que área o usuário se encontra. Ao clicar em uma categoria, uma lista de aplicativos é carregada, no topo da lista há uma indicação de quantos aplicativos estão disponíveis, ao clicar nesse texto o usuário pode escolher reorganizar a lista por critérios pré-estabelecidos (preço, popularidade, completos ou de demonstração).

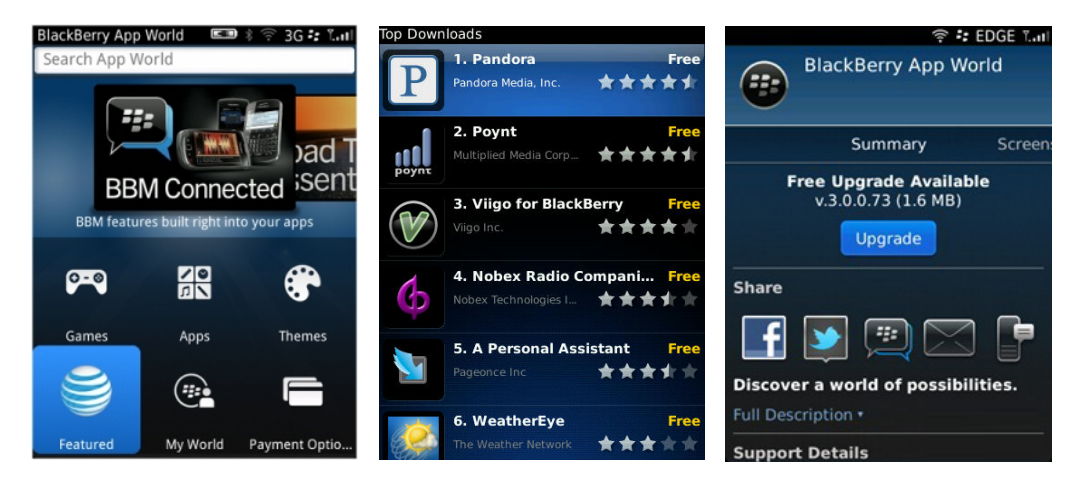

Figura 3.6: Loja BlackBerry App World. Fonte: http://blogs.blackberry.com/

O terceiro nível da loja é a página do aplicativo. A opção de baixar o aplicativo é uma das primeiras opções assim como um resumo do aplicativo, nesse resumo consta a descrição, a avaliação e opções de compartilhamento. Para se ter acesso as imagens é necessário rolar a tela para a direta, para se ter acesso as novidades em relação aquele aplicativo é necessários rolar a tela para esquerda. Todas essas ações podem ser acessadas através de uma tecla que lança um menu contextual, as ações aparecem em uma lista textual.

# **3.4 Sistemas de Rotulação**

De acordo com Morville (1998), os sistemas de rotulação podem ser textuais ou icônicos. Os textuais podem ser **links contextuais**, que estabelecem relação do usuário com o contexto; **títulos**, que descrevem o conteúdo; **lista de opções**, que contém as opções do sistema e *índices* que representam o conteúdo para busca e navegação, são palavras-chave, metadados, tesauros ou vocabulários controlados. Já os rótulos icônicos, quando bem executados, agregam valor estético, mas são menos precisos que os textos, são recomendados para sistemas de navegação com um número limitado de opções, os rótulos icônicos bem-sucedidos são aqueles aplicados a funções de navegação genéricas como home, e-mail, avançar e voltar.

Rosenfeld e Morville apud Agner (2007) sugerem algumas diretrizes para melhor resultados dos sistema de rotulações, tais como: focar em audiências específicas e demonstrar consistência aos longo do sistema a fim de torna os sistemas previsíveis e mais fáceis de utilizar. Essa consistência deve se manter quanto ao:

- •Estilo: apresentando padrões de pontuação e maiúsculas.
- •Apresentação: no uso de cores e estilos visuais.
- •Sintaxe: abordagem de nomes e tempos verbais.
- •Granularidade: o nível de especificidade das informações deve ser equivalente.
- •Completude: deve-se apresentar todos os itens que se espera, ou pelo menos os mais comuns, dentro de uma categoria.

## **3.4.1**  *iPhone App Store*

A loja da *Apple* apresenta rotulagem icônica no seu rodapé. Cada ícone é acompanhado de uma legenda, o que serve para evitar dúvida sobre e também pelo fato que esse menu é um esquema híbrido. Ao longo da loja a tendência, tanto nos aplicativos quanto na categorias, é de colocar informações textuais e imagens para reforçar a mensagem, mesmo quando não há ícones dedicados, faz-se uso de *screenshots* dos aplicativos para essa representação. A completude das categorias é prejudicada pela ausência, devido a questões legais, da categoria jogos, o que leva a presença de aplicativos desse tipo em outras categorias (ex: lazer), o que pode levar a uma percepção de inconsistência no sistema. A sintaxe da loja vem passando por mudanças, mas ainda encontram-se muitos estrangeirismo, como "top", há um grande número de aplicativos com nomes em inglês (*iBook, Magic piano making a list*, etc.), algo que deve ser observado. Quanto a estilo, apresentação e granularidade, de modo geral não há grandes problemas na loja.

## **3.4.2** *Google Play Store*

A loja do *Google* apresenta rotulagem híbrida com uso predominante de texto, mas com imagens em várias aplicações. Na tela inicial, as quatro áreas da loja, que se apresentam como banners, possuem informações prioritariamente textuais. No fundo desses campos existem ícones, porém com pouco contraste, o que pode fazer com que estes passem despercebidos, ou sejam vistos apenas como elementos decorativos. A loja faz uso de cores para organização do conteúdo, usa-se uma cor para determinado tipo de aplicativo, na área promocional de um aplicativo daquele tipo, coloca-se uma pequena barra vertical, para indicar a natureza daquele item. Quanto a estilo, apresentação, sintaxe, granularidade e completude, de modo geral não há grandes problemas na loja. O que mais chama a atenção na loja é a ausência de rótulo no ícone de busca.

## **3.4.3 Loja Nokia**

A loja da Nokia praticamente não apresenta rotulagem icônica. A única exceção é o ícone de busca, que se encontra na caixa de busca. Os rótulos restantes são todos textuais. Na tela principal, as seis área presentes no carrossel são: "em destaque", "aplicativos", "jogos", "áudio e vídeo", "personalização" e "meus aplicativos". A área inicial é a de destaque, nessa área há também uma caixa de busca, que fica, logo abaixo do carrossel. Esse elemento muda nas outras áreas, apresentando três sub-áreas de divisão do conteúdo, que é "gratuitos", "pagos" e "novos". Ao entrar em cada área principal, a sub-área destacada é a de "gratuitos". Quanto a estilo, apresentação, sintaxe, granularidade e completude, de modo geral não há grandes problemas na loja.

#### **3.4.4** *BlackBerry App World*

A loja apresenta rotulagem híbrida. Faz uso de ícones acompanhados de legendas em alguns momentos, mas as informações são predominantemente textuais. As áreas principais da primeira tela apresentam grandes ícones com pequenas legendas, sendo eles "jogos", "temas", "aplicativos", "*ringtones*", "*My World*", "conta" e uma área dedicada a operadora que vai variar de acordo com o software do aparelho. A caixa de busca não apresenta o ícone de busca mas possui uma informação textual indicando que aquele é o local de busca. Na página do aplicativo a loja apresenta uma densidade informacional alta, se comparada as outras lojas.

# **3.5 Sistemas de Navegação**

Rosenfeld e Morville apud Agner (2007) descrevem que os sistemas de navegação podem ser ou **embutidos** ou **suplementares**. Sendo os embutidos divididos em global, local e contextual. A navegação global geralmente esta sempre visível e encontra-se o no topo ou no rodapé, a local da acesso as sessões do site e a contextual realiza as referências cruzadas.

Os suplementares apresentam dois grupos: **básicos** que é composto por guias, índices, mapa do site e busca; e **avançado**, composto por personalização, customização, navegação social e outros. Os sistemas básicos apresentam formas alternativas de se acessar as informações do site, dentre os avançados, personalização relaciona-se com o modelo de comportamento, necessidades e preferências de um determinado usuário. Customização permite ao usuário controle sobre a apresentação, navegação e conteúdo do sistema. A navegação social permite a construção de valor a partir do comportamento dos usuários. Para a verificação do processo de navegação para as atividade de aquisição e avaliação será analisado o fluxograma de ação-decisão para essas tarefas dentro das lojas.

## **3.5.1**  *iPhone App Store*

A loja da *Apple* apresenta um elemento global de navegação que é o menu no cabeçalho. Nele constam cinco ícones, apesar de não possuir o mapa da loja, um dos ícones é o de busca e o outro é o de atualização que impacta na personalização. A customização é quase que inexistente e a navegação social é presente através dos comentários, avaliações, recomendações e destaques da própria loja. Para reforçar a organização da loja e as escolhas que o usuário faz durante esse processo, a loja faz uso de animações e transições para as passagens de um estado para outro, seja de um botão, um item de lista pressionado, um troca de tela ou mesmo no carregamento de mensagens de alerta e erro. A parte de customização da loja fica a cargo da funcionalidade *Genius*, mas depende que o usuário a acione. Ela passa a monitorar os hábitos de compra e busca para a partir dessas informações organiza uma lista de sugestões de aplicativos na aba de mesmo nome que se encontra na tela inicial.

#### **3.5.2**  *Google Play Store*

A loja do *Google* apresenta um elemento global de navegação que é o menu no cabeçalho. Este encontra-se sempre presente e nele são adicionados elementos auxiliares como dicas visuais para navegação local e também funcionalidades contextuais, tais como partilhar. Além de comentários e sistema de ranque, a loja apresenta um botão para compartilhamento de aplicativos, no que diz respeito a navegação social. Existe uma área de tendências que pode ser entendida como aplicativos que ganham destaques a partir de uma perspectiva emergente.

## **3.5.3 Loja Nokia**

A loja da *Nokia* apresente um elemento global de navegação que é a *softkey*. Esta encontra-se sempre presente, geralmente apresenta as opções da loja na tecla esquerda e o retorno ou cancelamento na direita. No primeiro nível, há elementos locais e contextuais mas não há muitas guias, índices ou mesmo o mapa da loja. As possibilidade de personalização e customização são poucas. A principal funcionalidade de navegação social são os comentários nos aplicativos, as avaliações e os destaques.

#### **3.5.4** *BlackBerry App World*

A exemplo da loja da *Nokia*, a *BlackBerry* também apresente um elemento global de navegação que é a *softkey*. Esta se encontra sempre presente, mas não sumariza todas as ações possíveis na página em seu menu contextual nem apresenta um critério claro para eleger quais ações estarão disponíveis nesse menu, o que pode atrapalhar a experiência do usuário. O primeiro nível da loja possui um grande foco na ferramenta de busca o que pode ser justificativa para as poucas informações e opções nesse nível. Uma singularidade na loja é a divisão das informações na página do aplicativo em diferentes abas, que são acessadas rolando a página para a esquerda e para a direita.

# **3.6 Sistemas de busca**

Segundo Agner (2007), sistemas de busca são aplicações de software com um modelo no qual o usuário expressa a necessidade de informação por meio de perguntas em uma caixa de texto para entrada de dados dedicada para isso. A motivação para uso do sistema de busca, conforme apontado por Morville e Callender (2010), ocorre quando a informação desejada não se encontra facilmente disponível em um sistema de interação humano-computador. A caixa de busca é o marco zero, um símbolo icônico e o local mais provável para o início de uma tarefa de busca. A constância de seu uso ao longo da história dos sistemas de interação humano-computador fazem com que seja uma forma reconhecível, comum a muitos desses sistemas. O modelo clássico de busca consiste em uma tarefa de duas etapas onde na primeira o usuário insere um termo de busca na caixa de busca e então o sistema apresenta uma lista de resultados. Mas devido a rapidez dos sistema e das ferramentas de busca, essas distinção entre entrada e saída encontra-se difusa. Funcionalidades como autocompletar, autocorreção e sugestões do sistemas provém informações que se fundem ao processo de entrada de dados (MORVILLE e CALLENDER 2010).

As telas reduzidas dos *smartphones* e seus teclados sem feedback tátil impõem novas limitações as ferramentas de busca. Por outro lado, seus recursos multimídia e de conectividade permitem uma gama de novas interações (MORVILLE e CALLENDER 2010). Apesar da potencialidade dos dispositivos de comunicação móvel, quanto aos seu uso nas lojas de aplicativos podemos observar que as ferramentas de buscas em geral não utilizam esses recursos. Uma pesquisa da QUALCOMM (2010), mostra que para os usuários, o que importa ao utilizar os sistemas de busca é o acesso facilitado ao conteúdo relevante às suas necessidades. Essa pesquisa foi realizada com usuários dos EUA e do Reino Unido, e ela mostra que 63% dos usuários investiriam mais tempo acessando informações se os meios fossem mais fáceis de usar e com conteúdo personalizado aos seus interesses.

A mesma pesquisa mostra que 80% desses usuários já tiveram algum tipo de problema na busca por conteúdo em seus *smartphones*, nesses casos. No que se relaciona a usabilidade, problemas de busca de informações apresentamse intimamente relacionados à satisfação, eficiência e eficácia do sistema, pois, segundo Morville (2005), a possibilidade de se achar algo em um sistema precede a sua usabilidade, visto que o que não pode ser achado, não pode ser usado.

A forma como os resultados são apresentados também é importante, pois a busca também tem a capacidade de aumentar o entendimento. O resultado de uma ferramenta de busca é um mapa customizado construído em resposta a uma consulta. De modo geral, colocar os melhores resultados nos primeiros resultados é a melhor e mais importante dos padrões disponíveis para os sistemas de busca, sendo que para definir os melhores o sistema deve levar em consideração popularidade, relação com dos dados e metadados com os termos de busca, compatibilidade, acessibilidade dentre outros fatores (MORVILLE e CALLENDER 2010). Entre os usuários brasileiros, uma pesquisa realizada pela W/McCann, mostra que 49,5% desses acreditam que o formato do conteúdo disponível para celular não está adequado para o mesmo. Cerca de 1/3 dos usuários que acessam internet em seus *smartphones* são direcionados para sites não preparados ou não adaptados para o ambiente móvel. Não obstante, 50,4% dos proprietários de *smartphones* gostariam que houvesse mais conteúdo para acessar através do celular (CAVALLINI e REIS, 2011).

O aumento do número de aplicativos disponíveis nas lojas tende a piorar esse cenário. Quando o site ou portal dispõem de uma quantidade de informações muito grandes, a busca deve ser um elemento central na arquitetura daquele site. Segundo Nielsen apud Moraes e Santa Rosa (2010), um site com mais de 100 páginas de conteúdo, deve considerar o uso de um sistema de busca. Contudo, métodos de busca tradicionais não se comportam satisfatoriamente nos dispositivos móveis, pois costumam apresentar e organizar os resultados tendo em vista uma audiência genérica e não as particularidades do usuário (QUALCOMM, 2010).

A busca sempre termina em uma saída do sistema, tendo sido alcançado o objetivo ou não. Quando o usuário encontra aquilo que procura, a busca vai prover no resultado o caminho para aquele conteúdo. Quando não encontra o resultado que espera, o usuário acaba refinando a busca, definindo termos mais específicos ou adicionando mais termos. Quando o usuário procura por algo no sistema, este deve prover os melhores resultados, mesmo que nenhum termo se adéqüe aquilo que o usuário procura, é interessante que o sistema proponha algumas sugestões de pesquisa, tais como termos correlatos ou sugestões baseadas em uso e popularidade. Se o sistema for facetado, este vai utilizar os metadados para essas sugestões (MORVILLE e CALLENDER 2010).

Morville e Callender (2010), referenciam à metáfora de *pearl growing* para a busca em sistemas digitais. Essa é uma técnica que consiste em utilizar um documento que seja representativo de uma categoria e expandir seus metadados de modo que essa informação se torne um caminho para outras semelhantes. No caso das lojas de aplicativos, essas informações seriam fabricante, categorias, avaliações dentro e fora da loja, comentários relevantes, etc. Um outro recurso para auxiliar a navegação e os processos de busca são auto completar e auto sugestão. Auto completar ajuda a eliminar a minimizar erros de digitação e auxilia na performance do sistema, essa tecnologia, exibe durante a digitação de um termo, ou na lista de resultados, umas série de palavras semelhantes ao termo procurado. Auto sugestão funciona de forma parecida, mas com foco em palavras relacionadas ao termo procurado.

Os mesmos autores sugerem uma abordagem de interação incremental no uso das ferramentas de busca. O primeiro passo é prover um suporte indireto, não intrusivo, através da implementação dos recursos de auto sugestão e auto completar. Isso permite ao usuário já inserir o tópico de busca sem se preocupar muito com o quão correto é o termo ou se ele foi digitado corretamente. A partir de então, o usuário pode recorrer aos recursos de filtros, busca booleana ou uma navegação facetada. Disponibilizando o recurso de desfazer, o usuário pode refinar e redefinir melhor seus critérios de busca. Usuários não querem se perder em meio a um grande número de funcionalidades, mas conforme se especializam no sistema ou quando uma primeira rodada de busca não responde a suas dúvidas, essas funcionalidades passam a ser desejadas.

#### **3.6.1**  *iPhone App Store*

 $\overline{a}$ 

A busca da loja da Apple encontra-se sempre visível, entretanto ela não apresenta, inicialmente, na forma de uma caixa de busca. Ela é o quarto ícone dos que encontram-se na barra de navegação global no rodapé da loja. O ícone utilizado é de uma lupa e com o rótulo "buscar" logo abaixo, isso favorece seu uso e cria consistência na tarefa de busca. Após clicar no ícone, a loja direciona o usuários para a área de busca, onde estará uma caixa de busca e o teclado para entrada do termo a ser buscado. A página apresenta sempre o último aplicativo buscado ou o resultado da última busca, mas essa é uma área vazia caso não haja resultados para a última busca realizada, ou o usuário os tenha apagado. Os resultados da busca são carregados em uma lista paginada. Em cada *snippet* 10 consta o ícone do aplicativo, o nome, o fabricante, o preço ou a informação sobre gratuidade, sua avaliação geral e quantas avaliações foram feitas.

A loja apresenta o recursos de sugestão durante o preenchimento do campo de busca, mas essas sugestões não se mantém disponíveis após a busca. A busca apresenta alguns problemas de correspondência do termo de busca com as entradas no banco de dados, ou seja, não lista todos os aplicativos que se encaixam naquela busca ou não os hierarquiza adequadamente. Isso ocorre por uma primazia de um metadado, do tipo popularidade ou importância do fabricante daquele aplicativo, a um dado, o

<sup>10</sup> Chama-se "snippet" o trecho de toda a informação contida no documento que vai estar, juntamente com o título do documento, na lista de resultados. Geralmente são duas linhas de texto podendo ter alguns termos destacados (MORVILLE e CALLENDER, 2010).

termo de busca. Ela não permite padrões avançados de busca, tais como busca limitadas a categorias específicas, com operações booleanas e por parâmetros.

## **3.6.2** *Google Play Store*

A busca na loja *Android* encontra-se sempre visível no canto superior direito da loja. Contudo, esta se apresenta como um ícone sem legendas, uma lupa, que fica no lado direito do cabeçalho da loja. Após clicar no ícone, a loja carrega as ferramentas de busca na tela, sendo estes o teclado, a caixa de busca e um atalho para entrada de dados por voz. Os resultados das últimas buscas aparecem logo abaixo da caixa de busca ou essa é uma área vazia caso o usuário os tenha apagado.

Os resultados da busca são carregados em uma lista infinita<sup>11</sup> em duas colunas, cada coluna consta com uma série de *snippets* que consta com o ícone do aplicativo, o nome, o fabricante, se é gratuito ou o preço e sua avaliação geral. A exemplo da loja da *Apple*, a *Google Play Store* apresenta o recursos de sugestão durante o preenchimento do campo de busca, mas essas sugestões não se mantém disponíveis após a busca. A busca apresenta alguns problemas de correspondência do termo de busca com as entradas no banco de dados, ou seja, não lista todos os aplicativos que se encaixam naquela busca ou não os hierarquiza adequadamente. Isso ocorre por uma primazia de um metadado, do tipo popularidade ou importância do fabricante daquele aplicativo, a um dado, o termo de busca. Ela não permite padrões avançados de busca, tais como busca limitadas a categorias especificas, com operações booleanas e/ou por parâmetros.

## **3.6.3 Loja Nokia**

A loja da Nokia apresenta uma caixa de busca na tela inicial, dentro da áreas "destaque" logo abaixo do carrossel de sessões. O fato de estar presente na tela inicial, de possuir uma mensagem indicando que aquele é o campo de busca e de usar um ícone amplamente associado a busca (a lupa), facilita o seu uso e acesso. Entretanto, nas outras áreas da loja a busca só é acessível através das opções de menu disponíveis na *softkey*. Ainda assim, ao se acessar

<sup>11</sup> Nesse tipo de lista os primeiros resultados são carregados e conforme o usuários avança nessa listagem, o sistema carrega mais resultados abaixo dos primeiros, fazendo parecer que é uma lista única (MORVILLE e CALLENDER, 2010).

o segundo nível da loja, a página do aplicativo, a busca não fica mais disponível, caso deseje utilizá-la, o usuário deve voltar para o primeiro nível. A busca apresenta resultados satisfatórios mas não permite padrões avançados, tais como a busca dentro de categorias ou com operações booleanas e não possuem recursos de sugestão durante o preenchimento ou após a busca.

#### **3.6.4** *BlackBerry App World*

A busca na loja da *BlackBerry* recebe grande destaque por figurar logo no alto da tela inicial. Ao clicar na caixa de busca, é lançado um teclado virtual onde o usuário pode digitar o termo a ser buscado, todavia não existe uma ação "buscar" ou um botão para ser pressionado, para iniciar a busca o usuário deve apertar o botão referente a entrada de dados no teclado ( ↵ ). A loja consta com um sistema de auto sugestão enquanto o usuário insere os dados no a caixa de busca. Os resultados da busca são carregados em uma lista, nos *snippets* constam o nome do aplicativo, o fabricante, se é gratuito ou o preço e qual a avaliação daquele aplicativo. A busca não permite padrões avançados de busca, tais como busca limitadas a categorias especificas, com operações booleanas e/ou por parâmetros.

# **3.7 Avaliação geral das Lojas de aplicativos**

As lojas de aplicativos vem se mostrando como a melhor alternativa para distribuição de conteúdo para dispositivos móveis. O modelo se consolida mais a cada dia através da ampliação da oferta de lojas e pela adaptação do modelo para outras tecnologias como vídeo games, TV's e computadores. A flexibilidade do modelo possui esse aspecto positivo mas isso também significa que não há um padrão fortemente estabelecido. Mesmo assim, as lojas aqui analisadas possuem estruturas e funcionalidades bem parecidas, todas apresentam cuidados relacionados aos quatro sistemas principais da interação do usuário: organização, rotulação, navegação e busca; mas com características distintas nessa implementação. Boa parte das diferenças se deve a particularidades do hardware do aparelho, tal como botões auxiliares na navegação, *softkeys* no caso dos sistemas presentes em *BlackBerrys* e *Nokia*, "voltar" e "opções" no caso do *Android* e um botão de saída do *iPhone*.

A **organização das lojas** não difere muito, todas possuem uma área de destaque e uma de categorias. Pode-se perceber um destaque maior para a área de jogos em todas as lojas. Todas organizam o resultado da busca em uma lista, em alguns casos paginada ou em uma lista infinita. As principais diferenças se referem a área de aplicativos adquiridos. Algumas lojas possuem uma sessão específica para tal, em outras esses aplicativos ganham destaque apenas quando há uma atualização disponível. Outro ponto relevante é a diferenciação entre aplicativos pagos e gratuitos, sendo mais visível em algumas lojas que em outras, isso afeta tanto o modelo de uso quanto a satisfação no uso da loja.

Existem diferenças significativas na forma como as lojas propõem as categorias de organização dos aplicativos: existem categorias semelhantes entre as lojas, mas cada loja apresenta uma ou mais categorias que não aparecem nas outras ou com terminologias diferentes (ex: "clima" e "previsão do tempo"). Invariavelmente isso terá um impacto na organização do conteúdo. Podendo ter desdobramentos na forma como o usuários associa um aplicativo a uma categoria, visto que a relação de aplicativos x categoria é estabelecida com base na funcionalidade do aplicativo, entretanto, deve-se lembrar que cada loja é um sistema fechado. Por último, a relação entre aplicativos e categorias poderá influenciar em certa medida no nome dado ao aplicativo, visto que é interessante que este se mostre como um melhor representante daquela categoria.

No que se refere a **busca**, todas as lojas apresentam ausências significativas de funcionalidades conforme descrito. Contudo, deve-se observar se a falta dessas funcionalidades são significativas para o usuário, isso só poderá ser comprovado com uma pesquisa de campo. Onde deverá ser observado se as diferenças físicas dos aparelhos, que implicam em paradigma diferenciado de interação, chegam a prejudicar a performance; se as categorias utilizadas são satisfatoriamente claras e mutuamente excludentes para a organização dos aplicativos; e qual a importância das categorias frente as outras formas de organização dentro da loja.

Para operacionalizar uma pesquisa desse tipo, deve-se verificar primeiramente os padrões estabelecidos pelo campo da ergonomia, usabilidade e interação humano-computador para averiguar, frente as necessidades levantadas, quais métodos e técnicas melhor respondem esses questionamentos assim como adaptar e aprimorar essas técnicas para que não se perca as particularidades desse sistema de interação que são as lojas de aplicativos para dispositivos móveis.